# Инструкция по работе с порталом "НКО и старшие"

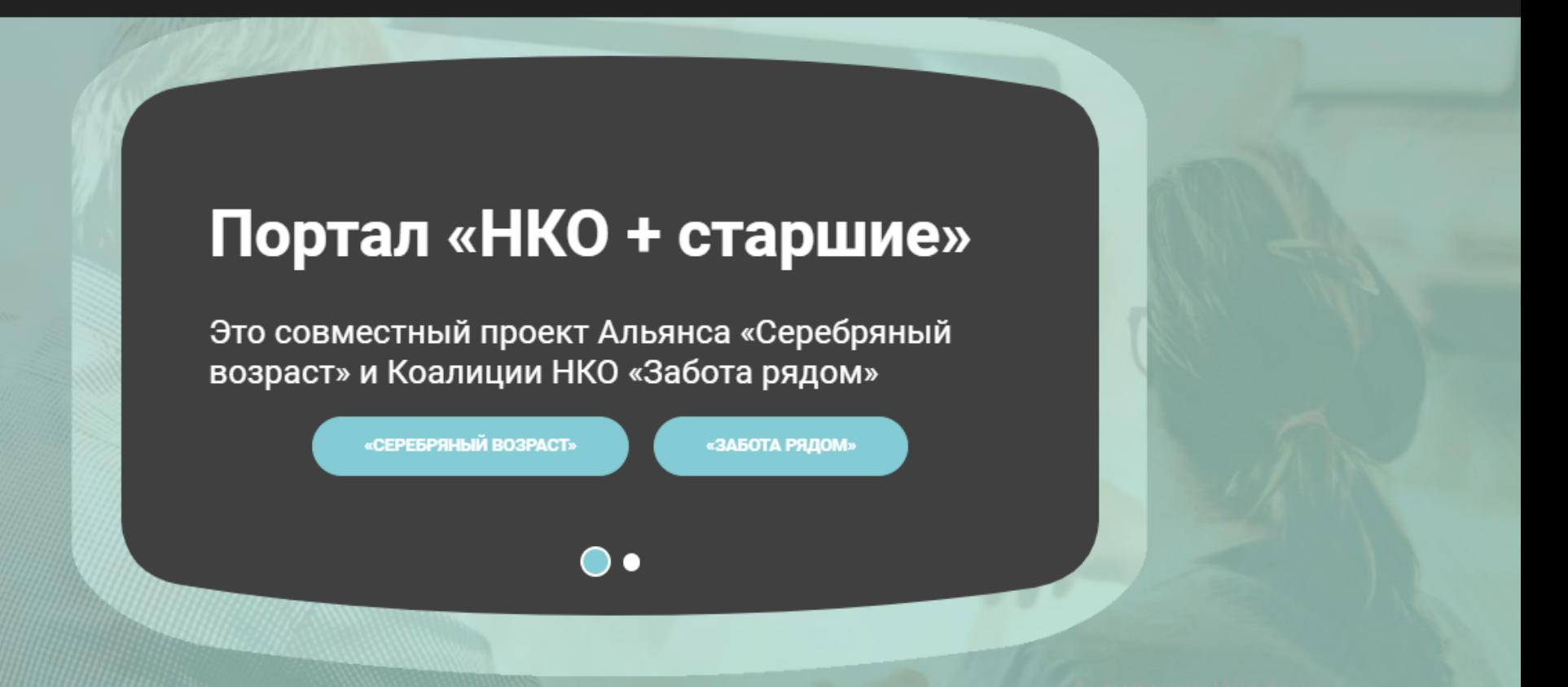

## **Для входа\регистрации на сайте нажмите на кнопку "Войти"**

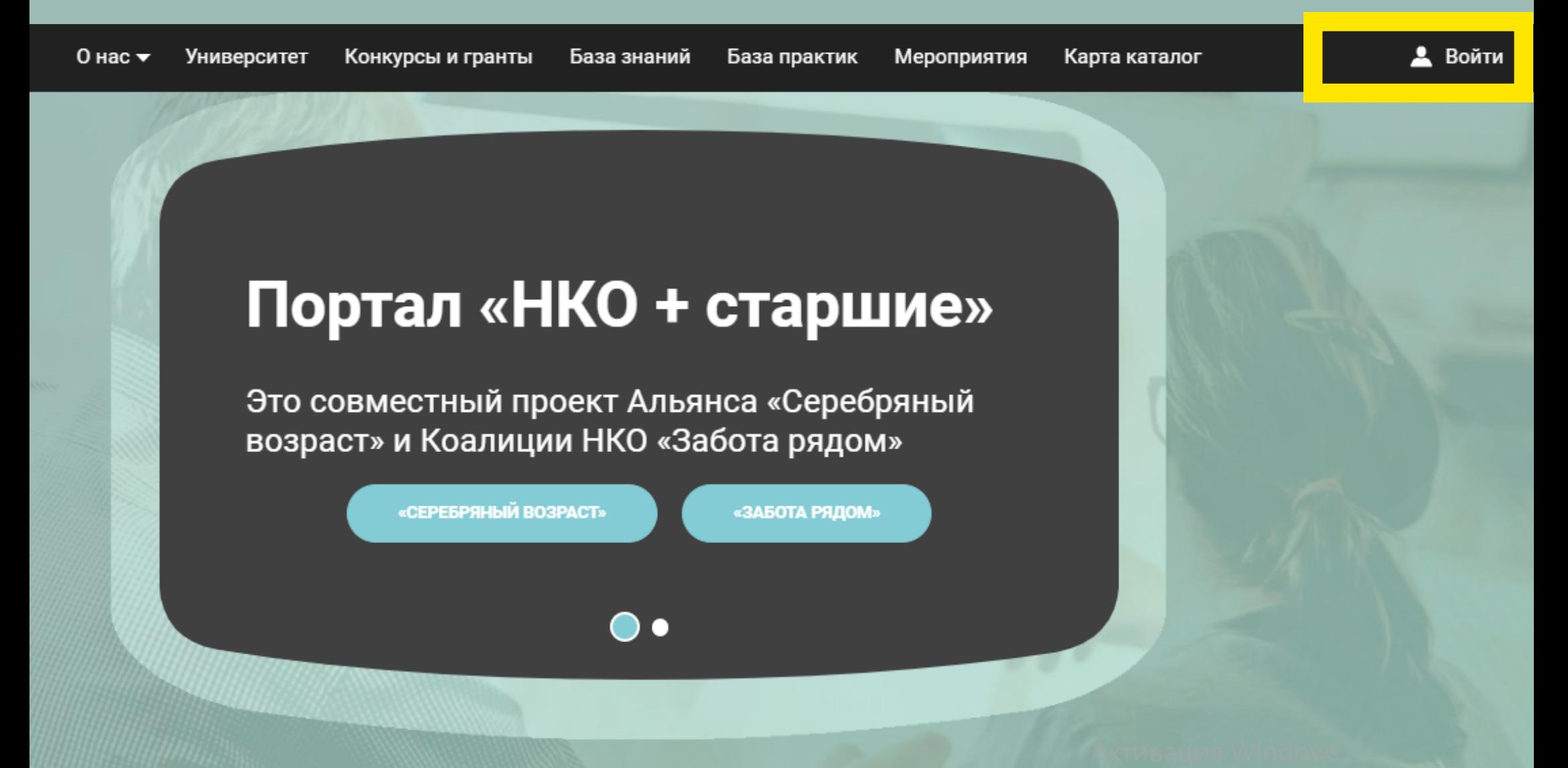

### Пожалуйста, авторизуйтесь

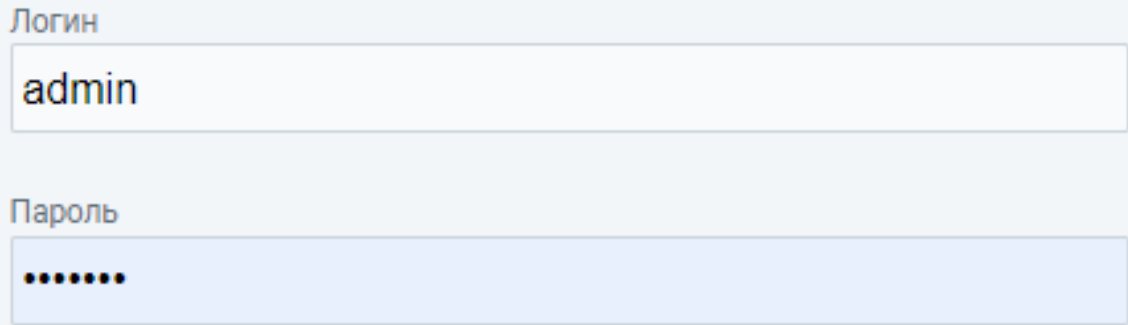

Запомнить меня на этом компьютере

**ВОЙТИ** 

Забыли свой пароль?

йте, заполните, пожалуйста, регистрационную форму. Зарегистрироваться

Если вы уже зарегистрированы, введите свои данные, если нет, нажмите на **КНОПКУ** "Зарегистрироваться"

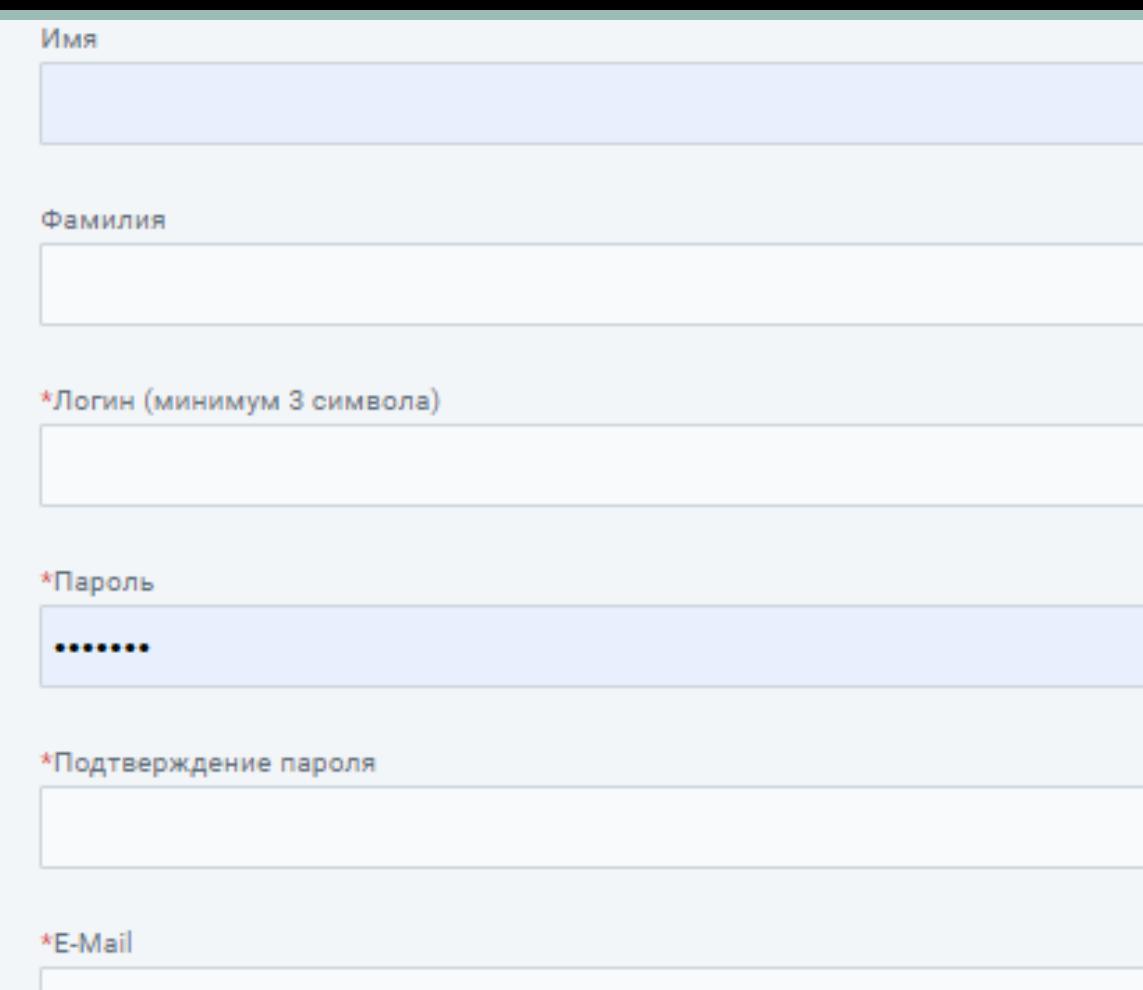

И Нажимая кнопку «Регистрация», я даю свое согласие на обработку моих персональных данных, в соответствии с Федеральным законом от 27.07.2006 года №152-ФЗ «О персональных данных», на условиях и для целей, определенных в Согласии на обработку персональных данных

**Внимательно** заполните поля, **ОТМЕЧЕННЫЕ** и нажмите на **КНОПКУ** "Регистрация"

**РЕГИСТРАЦИЯ** 

#### Серебряный Возраст: Подтверждение регистрации нового пользователя

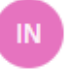

info@silveragemap.ru info@silveragemap.ru <u>©</u> 30 сентября 2020 г. в 16:50  $9<sub>2</sub>$ 

Информационное сообщение сайта Серебряный Возраст

#### Здравствуйте,

Вы получили это сообщение, так как ваш адрес был использован при регистрации нового пользователя на сервере silveragemap.ru.

Ваш код для подтверждения регистрации: eqofRJTQ

Для подтверждения регистрации перейдите по следующей ссылке: http://silveragemap.ru/auth/index.php? confirm registration=yes&confirm user id=5&confirm code=eqofRJTQ

Вы также можете ввести код для подтверждения регистрации на странице: http://silveragemap.ru/auth/index.php?confirm\_registration=yes&confirm\_user\_id=5

Внимание! Ваш профиль не будет активным, пока вы не подтвердите свою регистрацию.

От 5 минут до 1 часа на вашу электронную почту **ВЫ ПОЛУЧИТЕ** ПИСЬМОподтверждение регистрации. Вам необходимо перейти по ссылке и подтвердить регистрацию

### Пожалуйста, авторизуйтесь

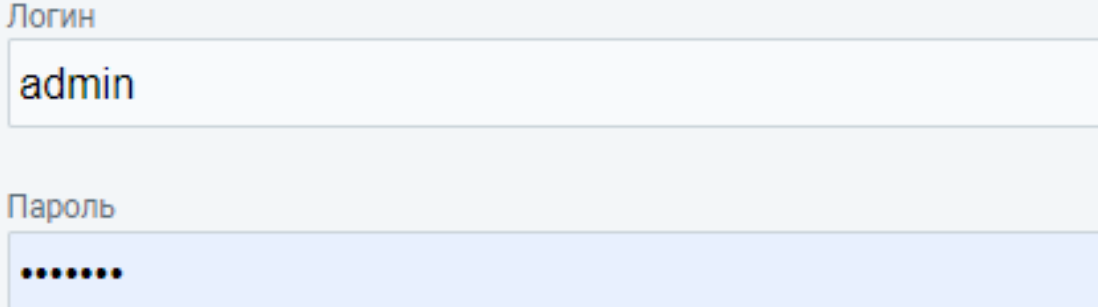

Запомнить меня на этом компьютере

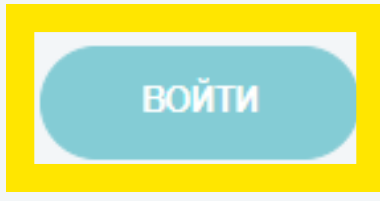

Забыли свой пароль?

Если вы впервые на сайте, заполните, пожалуйста, регистрационную форму. Зарегистрироваться

Вернитесь на сайт, введите свои данные и нажмите на кнопку "Войти"

### Перейдите на вкладку "Конкурсы и гранты", выберете интересующий вас конкурс  $\boldsymbol{\mathsf{M}}$ нажмите на кнопку "Подать заявку"

Положение Форма заявки (образец) Запись вебинара по написанию заявок

 $\mathbb B$  Подача заявок осуществляется до 14.07.2023

#### КОНКУРС СОЦИАЛЬНЫХ МИНИ-ПРОЕКТОВ КОАЛИЦИИ НКО «ЗАБОТА РЯДОМ»

 $\mathbb F$  Подача заявок завершена 10.07.2023

Образец заявки

РЯДОМ»

Положение

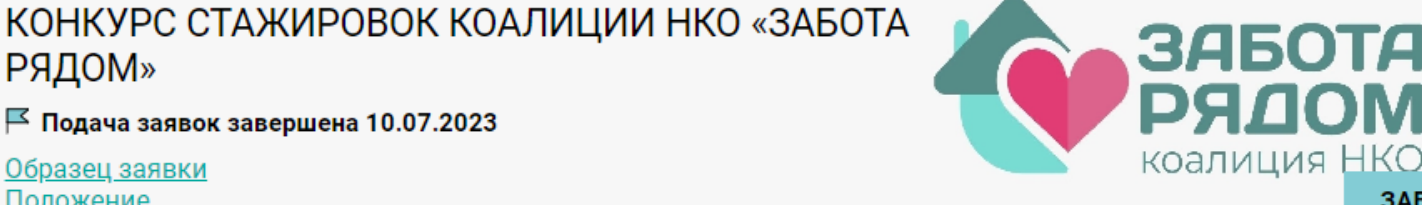

Мероприятия Карта каталог

**ЗАВЕРШЕН** 

ПОДАТЬ ЗАЯВКУ

Sila Vnimaniya.zip Выбрать Публикации в СМИ о деятельности организации по тематике Конкурса Файл не выбран Выбрать Дополнительные материалы Файл не выбран Выбрать СОХРАНИТЬ КАК ЧЕРНОВИК **ПОДАТЬ ЗАЯВКУ Внимательно заполните все поля заявки, обращая внимание на обязательные поля, отмеченные "\*". Вы можете воспользоваться кнопкой "Сохранить как черновик" и вернуться к редактированию в любое время**

Конкурсы и гранты База знаний База практик

Мероприятия

Карта каталог

Админ. Выйти

opquud

НКО и старшие

<u> Фаил пе рлора</u>

Письма поддержки

О нас ▼ Университет

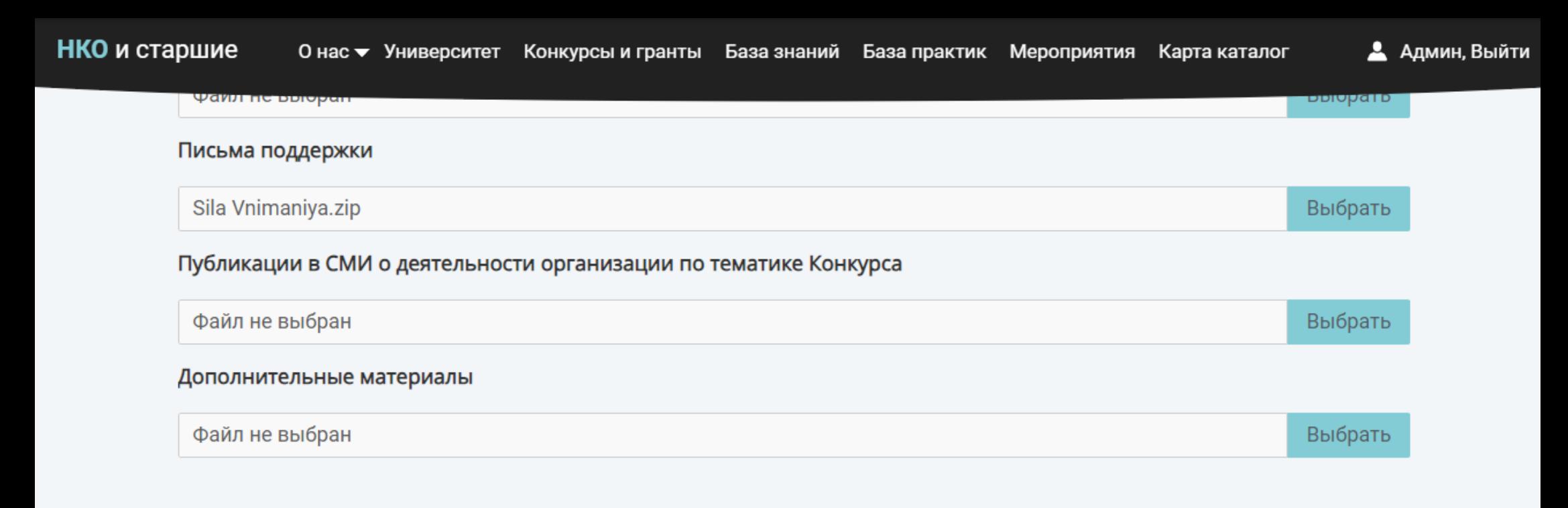

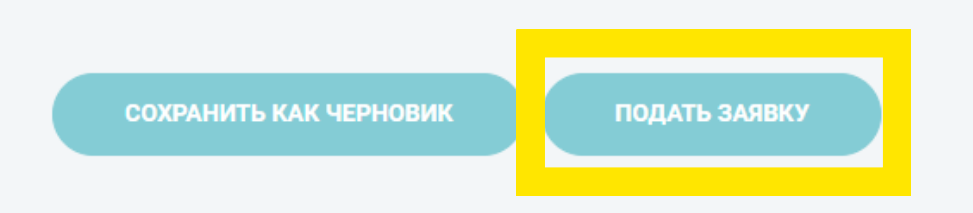

### **После заполнения всех полей нажмите на кнопку "Подать заявку"**

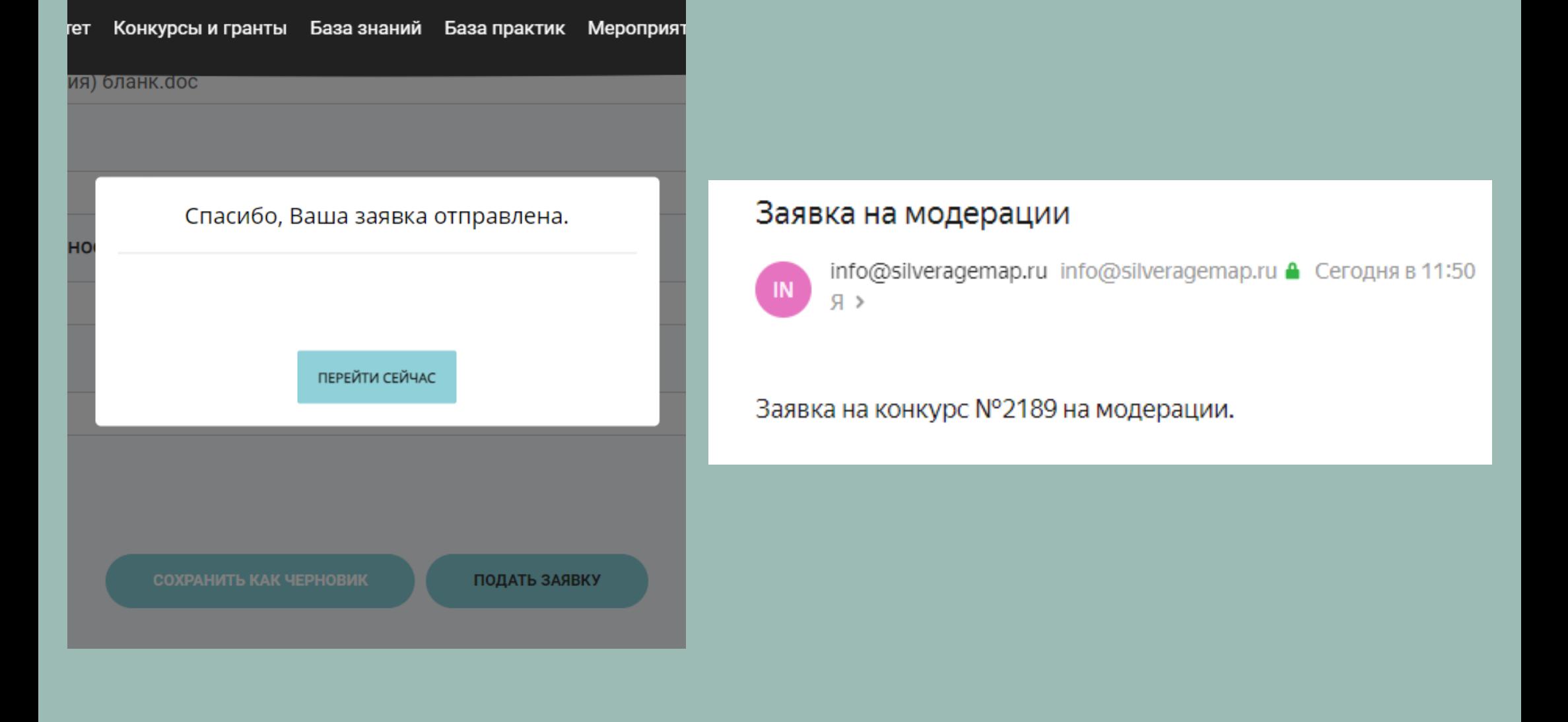

### **Ваша заявка получена. На электронную почту вы получите её номер и статус**

# **У заявки 3 статуса**

**"На модерации" .** Получена и находится на технической экспертизе.

**"Отклонена" .** Не прошла техническую экспертизу. Вы можете отредактировать её до конца приема заявок.

**"Принята" .** Проверена и ожидает назначения экспертов.

### **Возможные трудности и пути их решения**

- **Не приходит письмо-подтверждение**  пишите в чат конкурса (не забудьте проверить правильность написания вашей почты при регистрации)
- **Если ваш антивирус не пускает вас на сайт**  добавьте наш сайт "в исключения". Как это делать на примере **[avast](https://support.avast.com/ru-ru/article/antivirus-scan-exclusions/#pc)**
- **Номер заявки не пришёл на почту** напишите в чат конкурса
- **Если ваша заявка не сохраняется или не отправляется** очистите историю браузера и кеш. Если это не помогло - пишите в чат конкурса

### **Не оставляйте сайт без внимания больше чем на 30 минут и каждые 10 минут сохраняйте заявку как черновик**